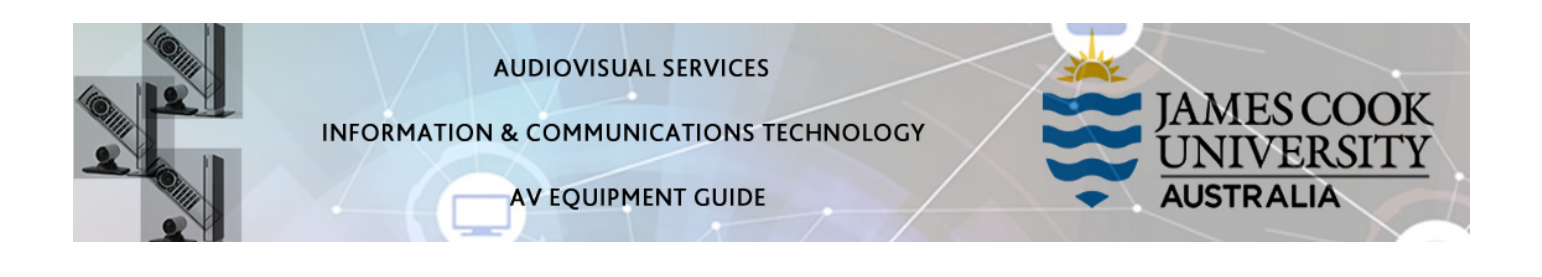

# System Components

- Touch panel for AV control
- 5x wall mounted monitors
- All-In-One PC
- Preview monitor
- Visualiser
- 1x Microphone (lapel) rechargeable
- HDMI cable and adaptors
- Ceiling mounted speakers
- Hearing Aid Assist

### Touch Panel

The touch panel is used for all interaction with the AV system.

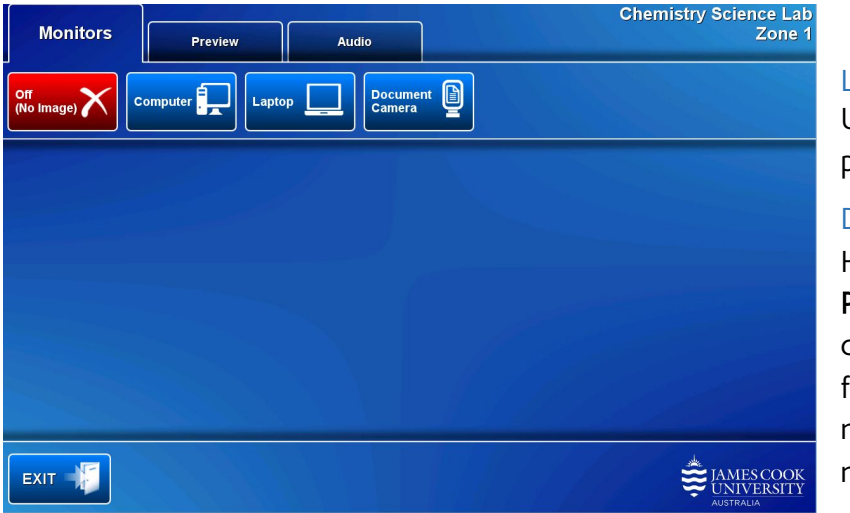

#### Log in to desktop PC

Use the JCU issued username and your password

#### Duplicate desktop PC/laptop display

Hold down the Windows key and press the P-key on the keyboard to access the PC display settings. Select 'Duplicate' on the floating menu. To show PowerPoint with notes, select 'Extend' from the floating menu.

#### Joining areas

Rooms 142-110B and 142-110A can be jointly run from the touch panel in 142-110B by touching the Join Rooms button on the 142-110B (Zone 2) touch panel. This is option is available both in local and videoconference mode.

## Preview

The media sources can be viewed on the preview monitor before pushing the content to the projector.

Touch the Preview tab and a media source button to view it on the preview monitor.

# Show desktop PC on the monitors

Touch the Monitor tab and the Computer button. If the presentation contains an audio component, ensure the PC audio is turned up and not muted. We recommend using the VLC media player on the desktop PC to play downloaded material.

## Show a laptop on the monitors

Connect the laptop to the AV system by the provided HDMI cable (adaptors available) and ensure the laptop is set to duplicate its display (Win/P or MacBook mirror displays) and touch the Monitor tab and Laptop button. Ensure the laptop audio is turned up and not muted if the presentation contains an audio component.

# Show the visualiser on the monitors

Touch the Preview tab and Document Camera button and make adjustments for the best viewing angle. When satisfied, touch the Monitor tab and Document Camera button.

#### Audio

Touch the Audio tab and touch and slide the Microphone Volume to adjust the room reinforcement. Touch and slide the Program Volume to adjust the playback volume of the PC o laptop. Ensure the PC and laptop audio is not muted and turned up if the presentation contains an audio component.

### Support

AV Technical support Townsville: Ext. 14643 AV Technical support Cairns: Ext. 21700 Mediasite content: mediasite content: mediasite content: mediasite content: mediasite content: mediasite content:  $\blacksquare$ Computers: Ext. 15500 A/C or electrical faults: Mex request Security: Ext. 16000